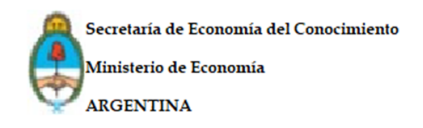

# **Programa Potenciar Videojuegos**

## **INSTRUCTIVO Reestructuración de gastos.**

Como todos los trámites que comprenden el Programa Potenciar, los mismos se cursarán a través de la Plataforma de Trámites a Distancia (TAD). En este caso en particular, el procedimiento será a través de la presentación del Anexo X - Formulario de Reestructuración de gastos.

## **Supuestos que requieren previa aprobación de la Dirección:**

- modificación de actividades (incluyendo los bienes y/o servicios a adquirir contenidos en la actividad)
- modificación en cuanto a la duración de actividades previstas.
- modificaciones generadas por un incremento del precio de adquisición de los bienes y/o servicios.

El pedido de reestructuración deberá remitirse mediante nota fundada, en la cual se expresen los motivos que justifiquen la solicitud. La Dirección evaluará la pertinencia de las modificaciones solicitadas y, de corresponder, notificará a él/los beneficiarios la aprobación del pedido.

## **Supuesto que no requiere previa aprobación de la Dirección:**

● informar cambios de proveedores

Deberán ser notificados a la Dirección mediante la remisión del Formulario de Reestructuración de Gastos bajo la referencia ''Notifica Reestructuración''.

## **Cabe aclarar que si se presenta una variación y/o incremento en los gastos declarados NO habrá ningún incremento en los beneficios otorgados.**

## **Formulario Reestructuración de Gastos**

La reestructuración de gastos del Programa Potenciar Videojuegos se efectúa de manera digital a través de la plataforma TAD, que es la plataforma de Trámites a Distancia, a través de [www.tramitesadistancia.gob.ar,](http://www.tramitesadistancia.gob.ar/) ingresa con CUIT y clave fiscal.

Recordar que, como toda información, documento y material que se remita a través de ''Trámites a Distancia'', esta solicitud de Reestructuración tomará el carácter de Declaración Jurada.

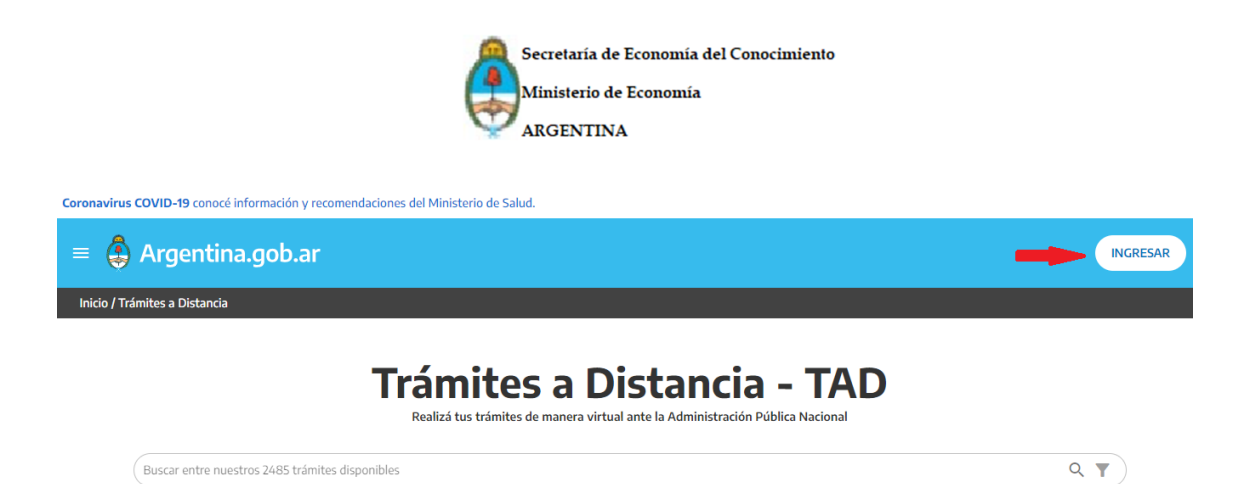

## **Trámites Frecuentes**

Ingresar con su CUIT y clave fiscal

.<br>Buscar trámite por nombre, organización o palabra clave

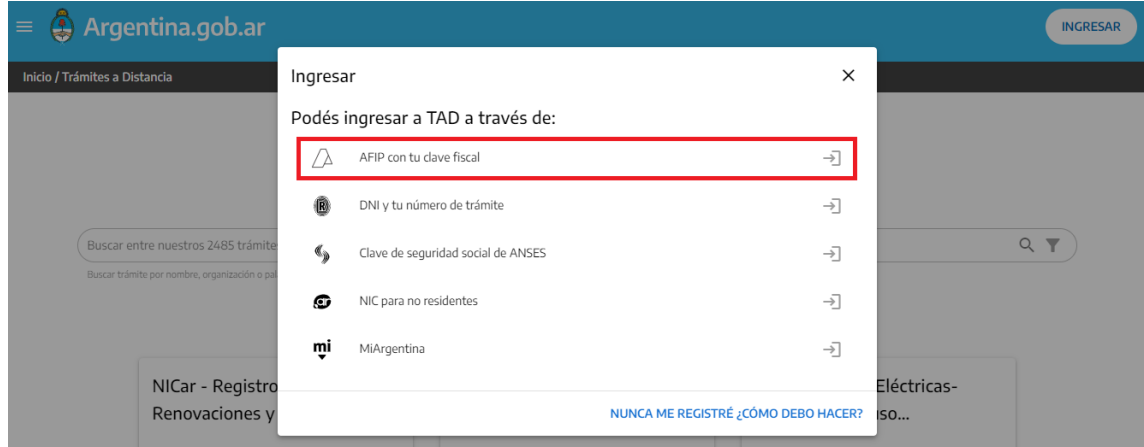

Buscar Potenciar Videojuegos y dirigirse a ''iniciar trámite''

#### **Iniciar Trámite** Busca tu trámite por Nombre, Organismo o Temática relacionada  $\alpha$ potenciar videojuegos Se encontró 1 resultado Organismo Convocatoria: "POTENCIAR VIDEOJUEGOS" edfdy  $\bullet$ #Ministerio de Desarrollo Productivo El trámite permite a empresas y entidades públicas, acceder a ANR a partir de la presentación de proyectos  $\bullet$ ANSES orientados al desarrollo de la industria del videojuego. Ministerio de Relaciones Exteriores y Culto  $\bullet$ INICIAR TRÁMITE **S** DETALLES  $\bullet$ Prueba2

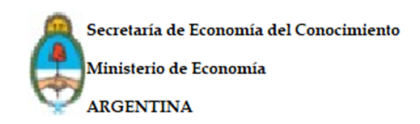

Completar los datos correspondientes

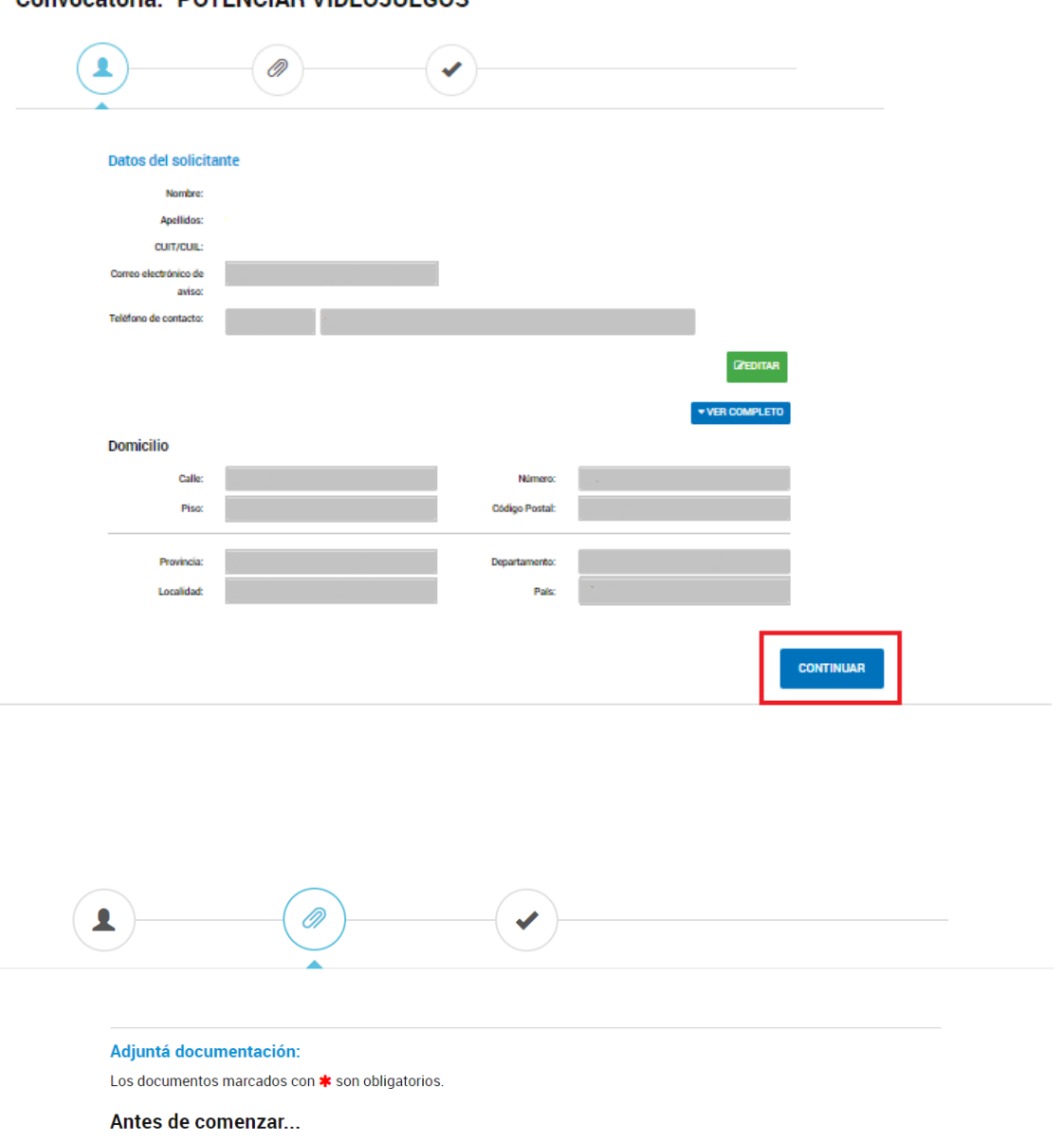

#### **Convocatoria: "POTENCIAR VIDEOJUEGOS"**

Seleccione las opciones que correspondan: INSCRIPCION A LA CONVOCATORIA "POTENCIAR VIDEOJUEGOS" REESTRUCTURACION DE GASTOS - CONVOCATORIA "POTENCIAR VIDEOJUE RENDICION DE CUENTAS FINAL - CONVOCATORIA "POTENCIAR VIDEOJUEGOS"

**VOLVER** 

**CONFIRMAR TRÁMITE** 

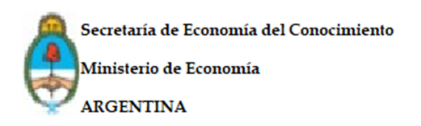

Se deben adjuntar los siguientes documentos  $\bullet$ 

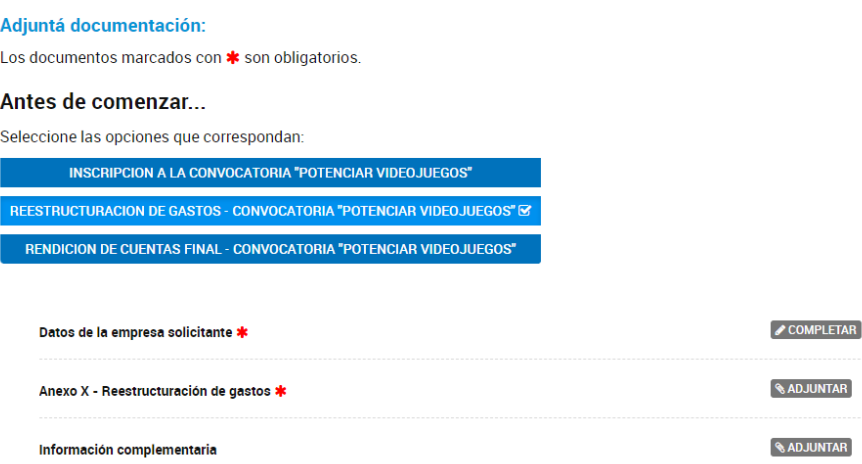

#### Adjuntá documentación:

Los documentos marcados con \* son obligatorios.

#### Antes de comenzar...

Seleccione las opciones que correspondan:

INSCRIPCION A LA CONVOCATORIA "POTENCIAR VIDEOJUEGOS"

REESTRUCTURACION DE GASTOS - CONVOCATORIA "POTENCIAR VIDEOJUEGOS" SE

RENDICION DE CUENTAS FINAL - CONVOCATORIA "POTENCIAR VIDEOJUEGOS"

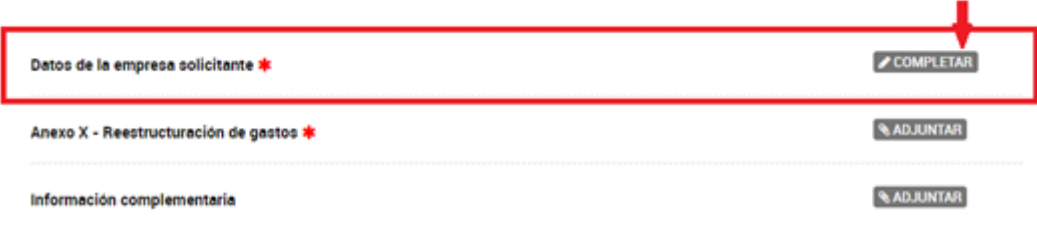

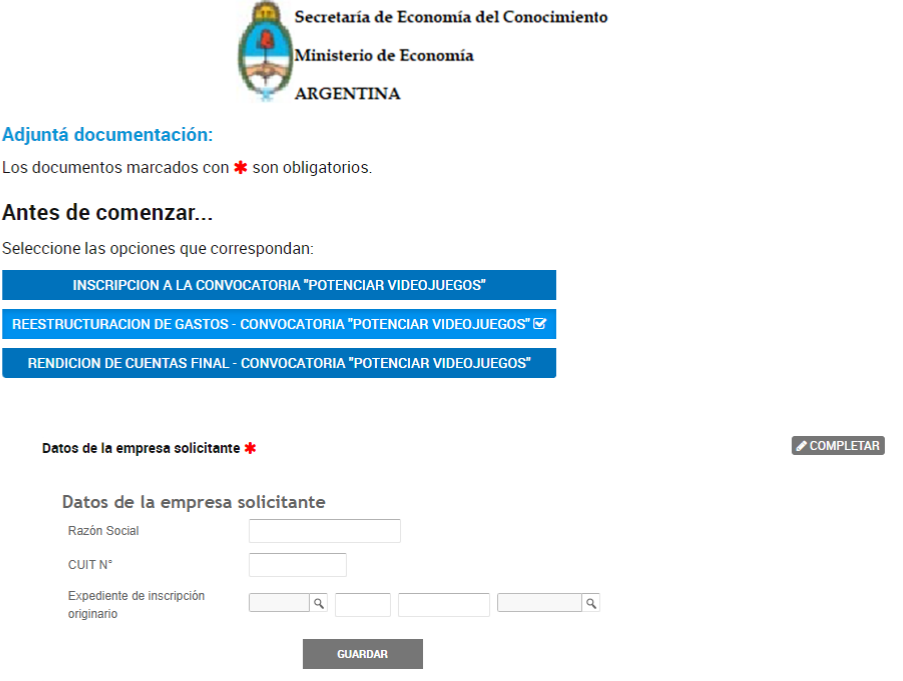

Adjuntar el Formulario de Reestructuración de gastos, el cual se encuentra en:

[https://www.argentina.gob.ar/servicio/acceder-un-anr-para-financiar-el-desarroll](https://www.argentina.gob.ar/servicio/acceder-un-anr-para-financiar-el-desarrollo-de-tu-videojuego-segunda-convocatoria) [o-de-tu-videojuego-segunda-convocatoria](https://www.argentina.gob.ar/servicio/acceder-un-anr-para-financiar-el-desarrollo-de-tu-videojuego-segunda-convocatoria)

● Al costado derecho se encontrará un listado de Formularios donde podrá descargar el Anexo X – Reestructuración de gastos.

# Acceder a un ANR para financiar el desarrollo de tu<br>videojuego- segunda convocatoria

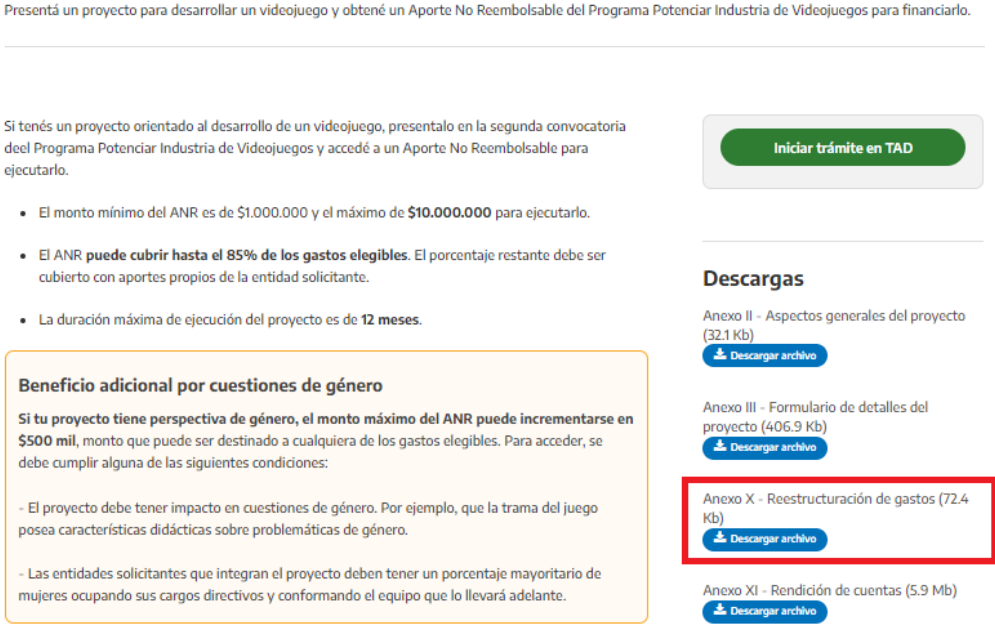

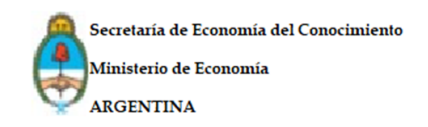

# **Completar Formulario de Reestructuración de Gastos**

- Utilizar el programa Excel y mantener las celdas protegidas, las fórmulas de origen, sin distorsionar el formato original (caso contrario, se puede proceder a desestimar el trámite).
- Se encontrará frente a un Excel con dos solapas, diríjase a la solapa de Reestructuración.

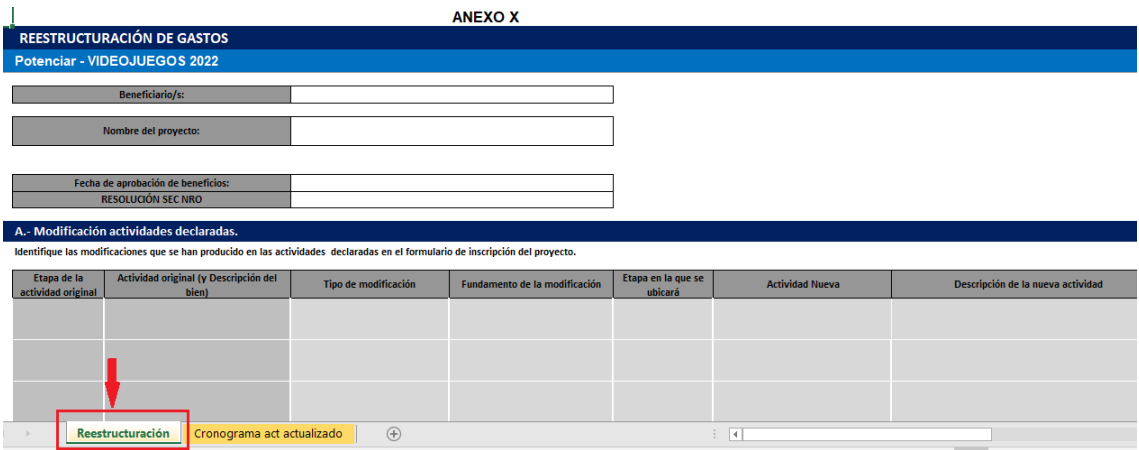

● Completar el cuadro de datos

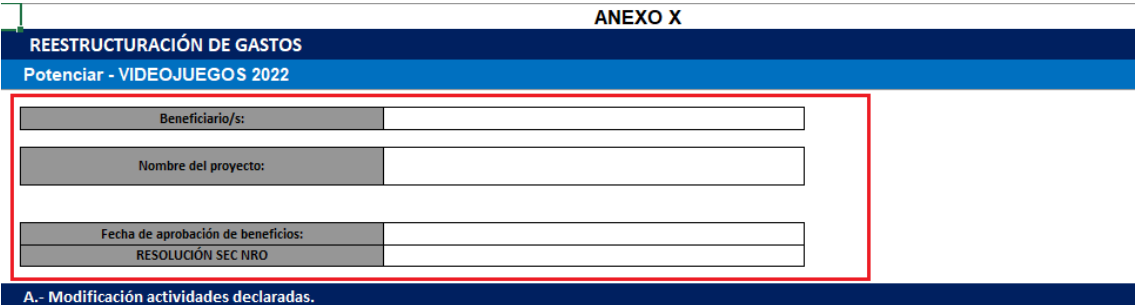

Identifique las modificaciones que se han producido en las actividades declaradas en el formulario de inscripción del proyecto.

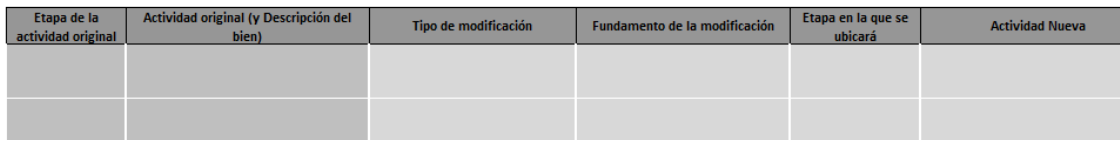

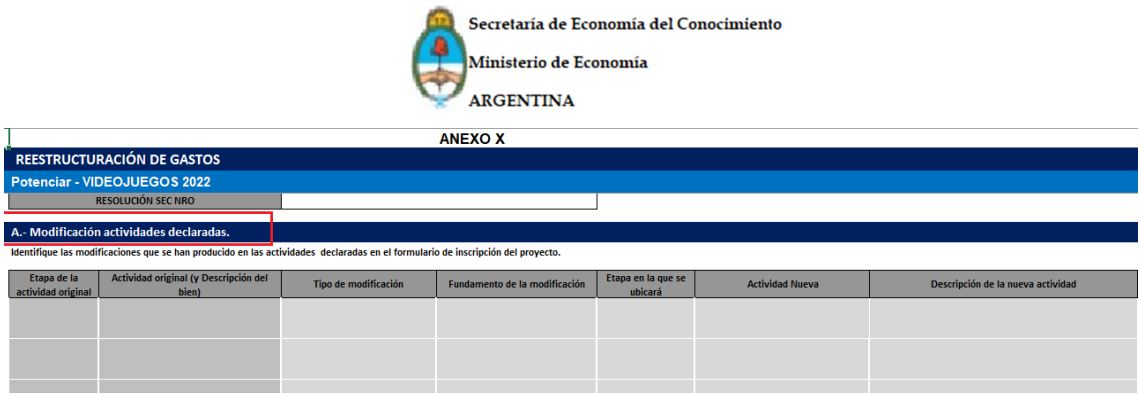

# **Columnas de la Grilla A: Modificación de actividades declaradas.**

**- Etapa de la actividad original:** debe estar el número de la etapa donde se encuentra la actividad a modificar tal cual está en el Formulario de Detalles del Proyecto Anexo III.

**-Actividad original (y Descripción del bien)**:detallar la actividad original y la descripción del bien.

-**Tipo de modificación**: elegir de la lista desplegable.

-**Fundamento de la modificación:** expresar los motivos que justifiquen la reestructuración.

-**Etapa en la que se ubicará:** es dónde se plasma la nueva ubicación de la actividad a reestructurar (si no se modifica, completar con la etapa original). -**Actividad nueva:** nombrar la nueva actividad (si no se modifica, completar con la actividad original).

-**Descripción de la nueva Actividad:** breve especificación de la actividad anteriormente nombrada.

Permaneciendo en la solapa de Reestructuración, deslice la tabla hacia abajo para encontrar la grilla B. Modificación de los Montos Declarados y completar.

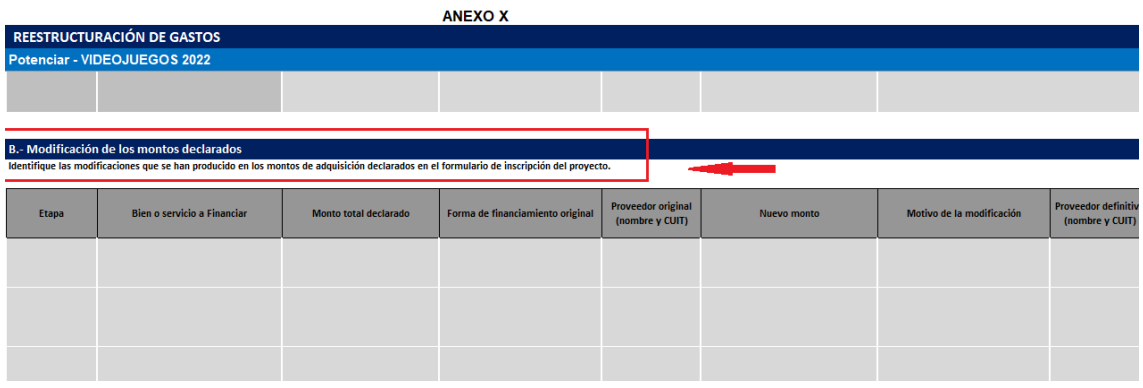

## **Columna de la Grilla B: Modificación de los Montos Declarados**

**-Etapa:** número de la etapa original. **-Bien o servicio a Financiar.**

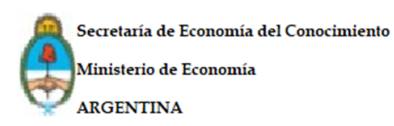

**-Monto declarado:** monto original aprobado

**-Forma de Financiamiento original:** elegir del desplegable

**-Proveedor original (nombre y CUIT):** completar el proveedor original.

**-Nuevo monto:** plasmar el costo de la actividad reestructurada.

**-Motivo de la modificación:** breve argumentación por la cual se modifica el nuevo monto.

**-Proveedor definitivo (nombre y CUIT):** completar el nuevo proveedor y su CUIT.

- **-Forma de financiamiento definitiva**
- **-Diferencia entre montos ANR:** cálculo automático
- **-Diferencia entre montos- Aporte Propio:** cálculo automático

En los casos en que los montos de ANR y Aporte Propio se modifiquen y con el fin de poder reflejarlos en esta grilla de forma clara, se utilizarán 2 o más filas, a fin de obtener una comparativa más clara.

## **Recordar que el monto de ANR otorgado permanecerá inalterable.**

A continuación algunos ejemplos:

# **Situación: Reasignación de Montos**

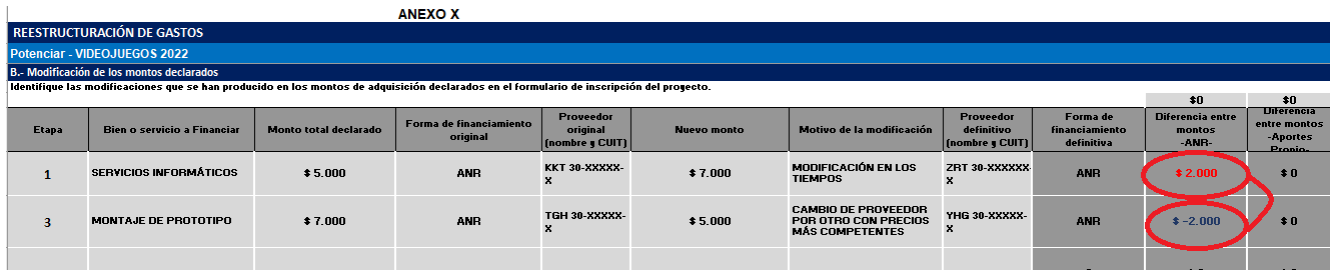

● En la primera fila la modificación requiere un incremento en el monto del proyecto desde ANR para la etapa 1. Siendo el ANR un monto inalterable, se compensa con la actividad 3 de este ejemplo, la cuál no necesitará el total del monto inicialmente declarado.

## **Situación: Incremento del Monto**

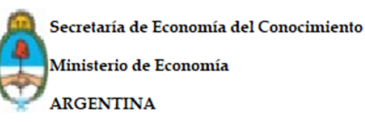

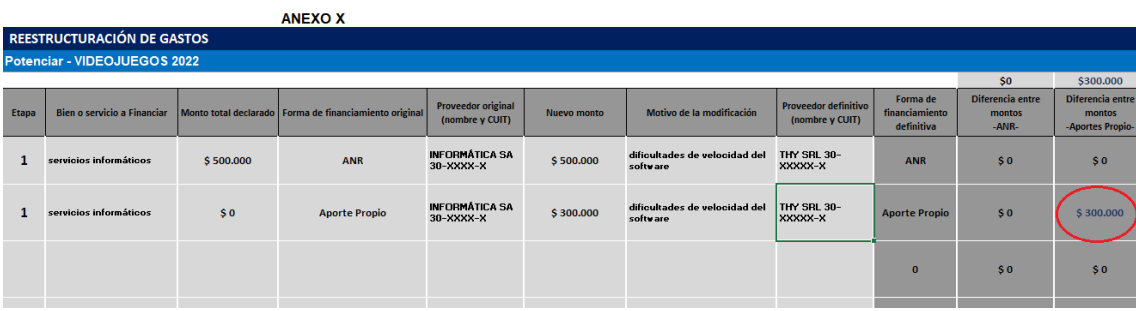

● En los casos en que aumente el valor requerido del ANR, la diferencia se compensará desde el Aporte Propio. Para aportar claridad a la grilla, en la primera fila se plasmarán los datos de Anr original, y en la segunda se repetirá la misma actividad y su reestructuración incrementando el monto necesario para la actividad desde el Aporte Propio.

Dirigirse hacia la Solapa Cronograma de Actividades Actualizado y completar la planilla **C- Cronograma de ejecución actualizado**

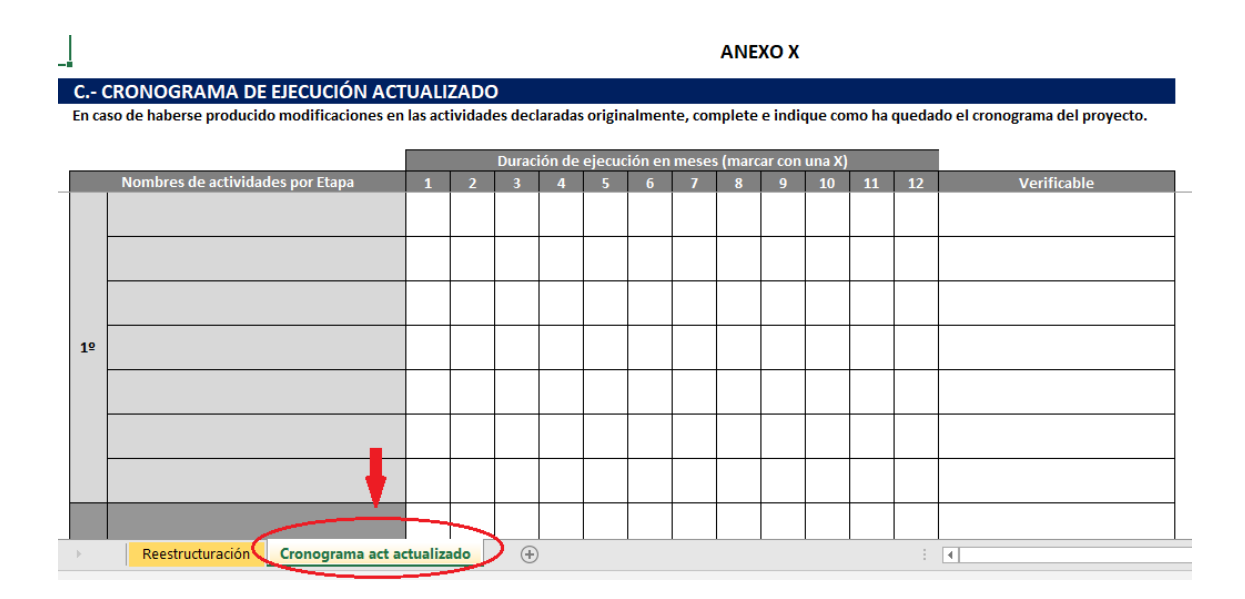

● En el caso en que no haya modificación alguna dentro del Cronograma, se debe plasmar de todas formas el Cronograma previamente aprobado en el Formulario de Detalles del Proyecto presentado al momento de la inscripción.

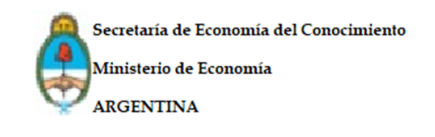

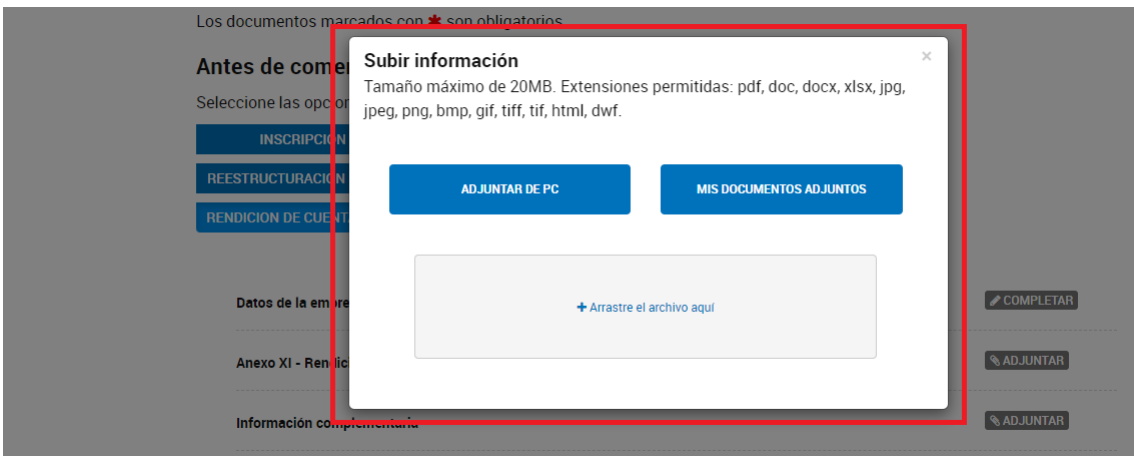

## **Información Complementaria**

Toda información complementaria pertinente al trámite de Reestructuración se debe adjuntar aquí.

## **Aclaraciones Importantes:**

El Formulario de Reestructuración de gastos se debe adjuntar como archivo en formato Excel, sin modificaciones de formatos, fórmulas y encabezados de columnas, sin excepción, según el modelo que pueden encontrar en la página web del Programa.

La Dirección Nacional se encuentra en competencia de solicitar a los beneficiarios la subsanación de la información presentada y/o remisión de documentación complementaria si lo considera pertinente. Las notificaciones serán a través del domicilio electrónico de los beneficiarios y tendrán un lapso de no más de 5 días hábiles a partir de la fecha de recepción de la notificación para ser satisfechos.